## 在庫照会

在庫照会では、指定した日付時点の在庫を倉庫、商品コード、寸法、長さ単位で取得します。

※一覧表の指示画面の操作方法などは「帳票出力・基本操作」を参照してください。

- 1) 詳細設定画面内容 補足 指示画面の項目で、画面の表記内容だけではわかりにくい項目を以下に説明します。
	- ① 倉庫の事業所 倉庫マスタに指定されている事業所を選択できます。 指定した事業所で登録してある倉庫のみが抜粋されます。 事業所を指定しない場合は、Deleteキーにて事業所名を空白にして出力します。
	- ② 商品区分 商品マスタの商品区分で抜粋して出力できます。
	- ③ 除外選択
		- 以下から選択します。
			- ・員数0除外 → 員数が0の行は出力しません。
			- ・重量0除外 → 重量が0の行は出力しません。
			- ・全て0除外 → 全ての員数、重量、長さ、金額が0の場合は出力しません。
- 2) 表示項目説明

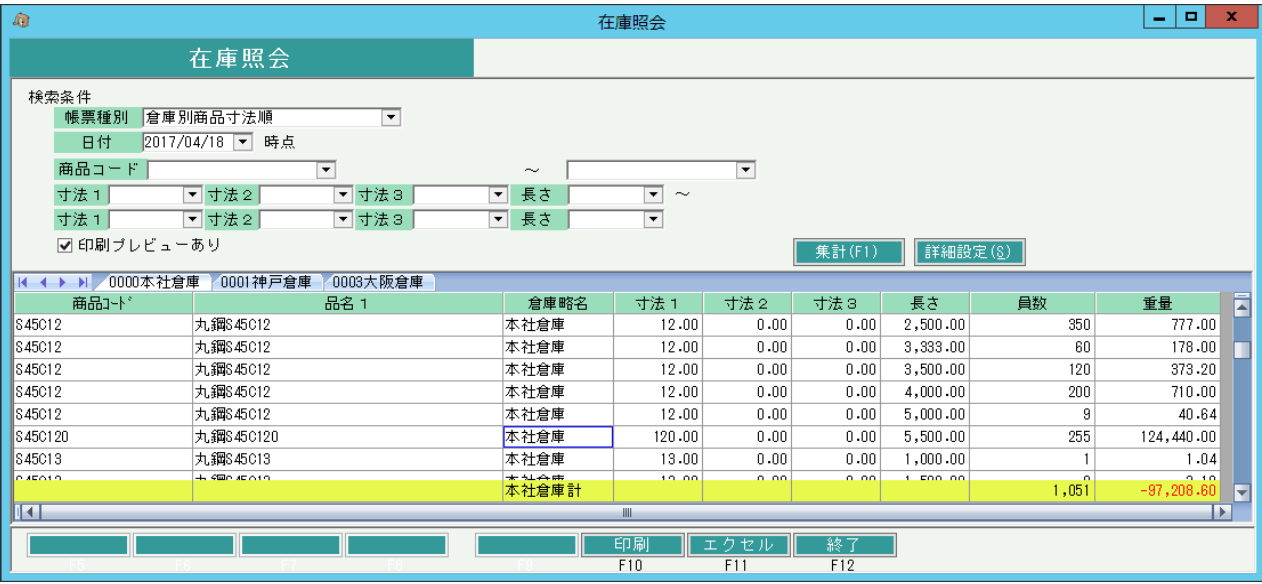

- ・タブ別表示・・倉庫略名でタブ別に表示します。
- ・商品コード・・・商品マスタに登録されている商品コードを表示します。
- ・商品名・・・商品マスタに登録されている商品名を表示します。

帳票種別で「商品別倉庫順」を選択した場合は倉庫略名を表示します。

- ・倉庫略名・・・倉庫マスタに登録されている倉庫略名を表示します。
- ・寸法1~3・・・商品マスタに登録されている寸法1~3を表示します。
- ・長さ・・・商品マスタに登録されている長さを表示します。
- ・LOTNo・・・帳票種別で「倉庫別商品寸法LOTNo順」を選択した場合、 LOT管理している商品のLOTNoを表示します。
- ・LOT連番・・・帳票種別で「倉庫別商品寸法LOTNo順」を選択した場合、 LOT管理している商品のLOT連番を表示します。
- ・入庫日・・・帳票種別で「倉庫別商品寸法LOTNo順」を選択した場合、
	- LOT管理している商品の入庫日を表示します。
- ・備考・・・入庫したときの入力画面で入力した備考が表示されます。
- ・員数・・・日付時点での残高員数です。
- ・重量・・・日付時点での残高重量です。

帳票種別に「倉庫別商品寸法順」を選択した場合、検索結果の明細をダブルクリックすると、 受発注残明細を表示することができます。

※受発注残明細については、印刷·エクセル出力の機能はありません。

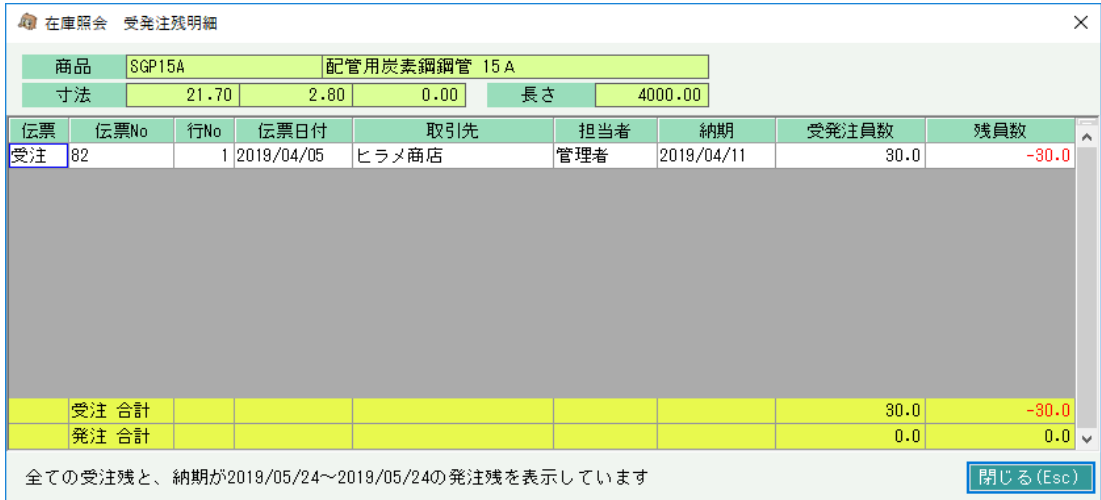

受注残は、現在受注入力されているすべてのデータのうち、未だ売上にリレーされていないものを 表示しています。

発注残は、運用設定の「有効在庫に発注残含む」の設定が、「含む」の場合のみ表示されます。 また発注残については、発注納期がシステム日付以降且つ、在庫照会画面で指定した日付以前の 未だ仕入にリレーされてないものを表示しています。(※1)

## ※1 発注残の表示条件

ケース1) システム日付と在庫照会で指定した日付が同日(当日)の場合 →当日の発注納期の発注残を表示します。

ケース2) 在庫照会の日付をシステム日付より前(過去)を指定した場合 →発注残は表示されません。

ケース3) 在庫照会の日付をシステム日付以降(未来)を指定した場合 →下記の期間の発注納期の発注残を表示します。

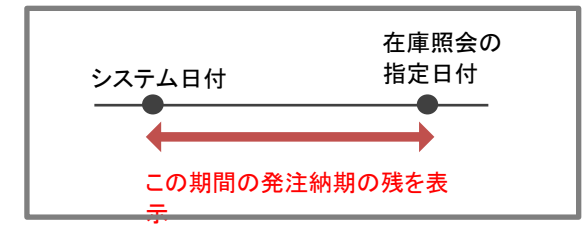